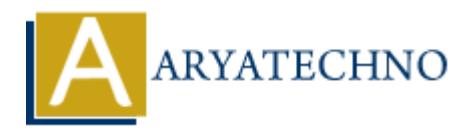

# **Laravel - Validation**

**Topics :** [Laravel](https://www.aryatechno.com/category/20/laravel.html) **Written on** [December 25, 2023](https://www.aryatechno.com/topics/laravel-validation)

In Laravel, validation is a crucial aspect of building robust and secure web applications. Laravel provides a powerful and expressive validation system that makes it easy to validate incoming request data. Here's a guide on working with validation in Laravel:

## **1. Validation in Controllers:**

In your controller methods, you can use the validate method to perform validation on incoming requests.

```
use Illuminate\Http\Request;
```

```
public function store(Request $request)
{
       $validatedData = $request->validate([
             'name' => 'required|string|max:255',
             'email' => 'required|email|unique:users',
             'password' => 'required|min:8',
       ]);
       // The request data is now validated and available in $validatedData
       // Process the form data
}
          on December 25, 2023<br>
el, validation is a crucial aspect of building robust and secure web applications. Lat<br>
a powerful and expressive validation system that makes it easy to validate incomin<br>
re's a guide on working wi
```
#### **2. Validation Error Messages:**

Laravel automatically redirects the user back to the previous page with validation error messages if validation fails. You can display these messages in your Blade views.

```
@if ($errors->any())
     <div class="alert alert-danger">
          <ul>
              @foreach ($errors->all() as $error)
                   <li>{{ $error }}</li>
              @endforeach
         \langleul>
    \langlediv>
@endif
```
## **3. Manually Creating Validators:**

You can manually create a validator instance if you need more control over the validation process.

```
use Illuminate\Support\Facades\Validator;
```

```
$validator = Validator::make($request->all(), [
     'name' => 'required|string|max:255',
     'email' => 'required|email|unique:users',
     'password' => 'required|min:8',
]);
if ($validator->fails()) {
     return redirect('form')
                  ->withErrors($validator)
                  ->withInput();
}
```

```
// Process the form data
```
### **4. Custom Validation Rules:**

You can create custom validation rules to suit your application's specific needs.

```
use Illuminate\Validation\Rule;
$validator = Validator::make($request->all(), [
        'status' => \lceil 'required',
                Rule::in(['active', 'inactive']),
         ],
]);
            Assword' => 'required|min:8',<br>
alidator->fails()) {<br>
alidator->fails()) {<br>
->withErrors($validator)<br>
->withErpors($validator)<br>
->withErpors($validator)<br>
create custom validation Rules:<br>
create custom validation NRule;<br>
ato
```
// Process the form data

## **5. Form Request Validation:**

You can create form request classes that handle validation. These classes are generated using Artisan.

php artisan make:request StorePostRequest

Then, in your StorePostRequest class:

```
public function rules()
{
     return [
          'title' => 'required|string|max:255',
```

```
 'content' => 'required|string',
     ];
}
```
## **6. Custom Error Messages:**

You can customize validation error messages by adding a messages method to your form request or validator.

```
public function messages()
{
        return [
               'name.required' => 'The name field is required.',
                'email.unique' => 'The email address is already in use.',
        ];
}
Work Tunction Messagesty<br>
(return [<br>
'name.required' => 'The name field is required.',<br>
'email.unique' => 'The email address is already in use.',<br>
<br>
ARYATECHY<br>
You can use rule objects for more complex validation scenari
```
## **7. Validation with Rule Objects:**

You can use rule objects for more complex validation scenarios.

```
use Illuminate\Validation\Rule;
$validator = Validator::make($request->all(), [
    'email' => [
         'required',
         Rule::unique('users')->ignore($user->id),
     ],
]);
```
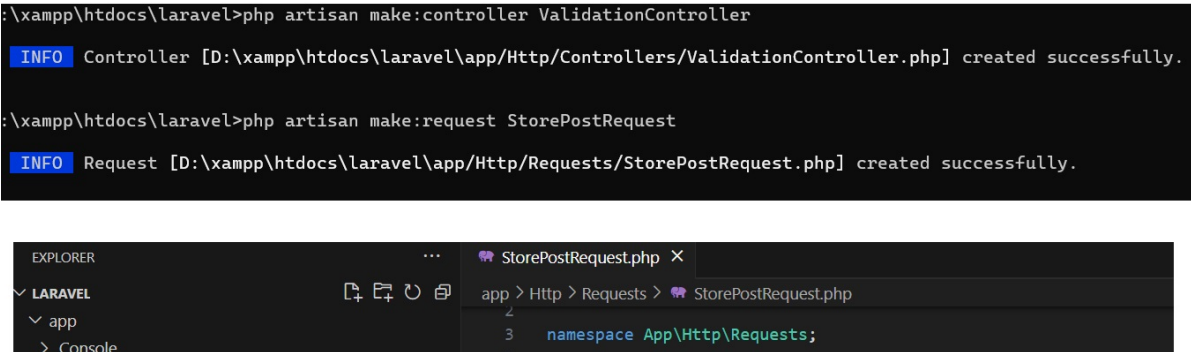

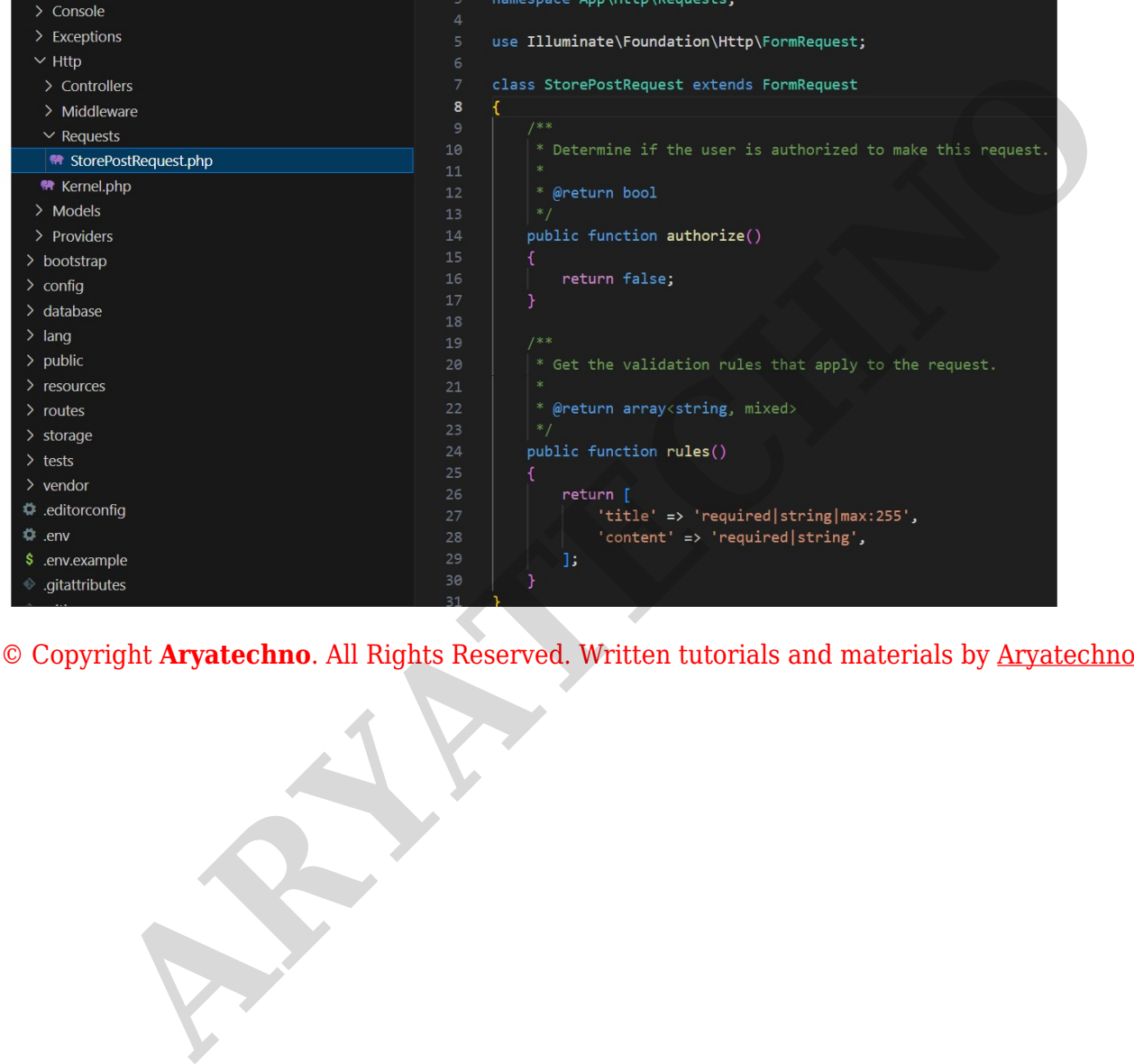